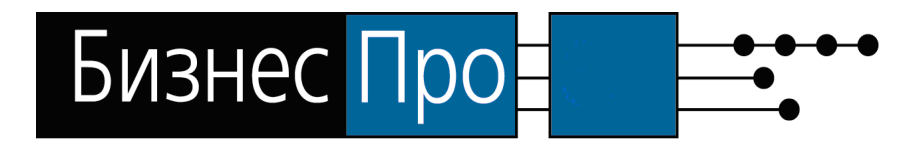

**Администрирование прав доступа Бизнес Про 4**

© 1997-2008 Professional Business Systems

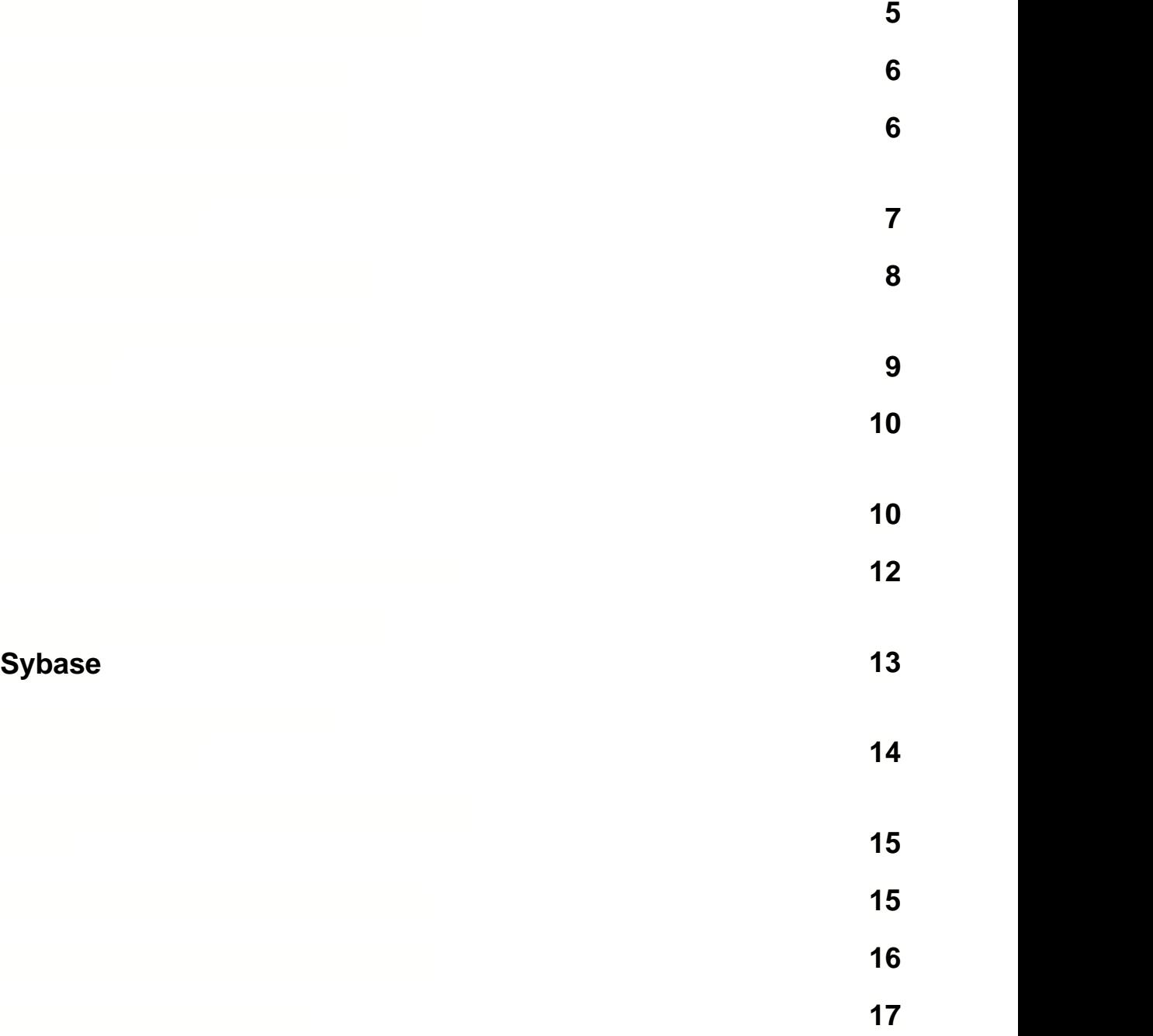

**[администрирования](#page-3-0) 4**

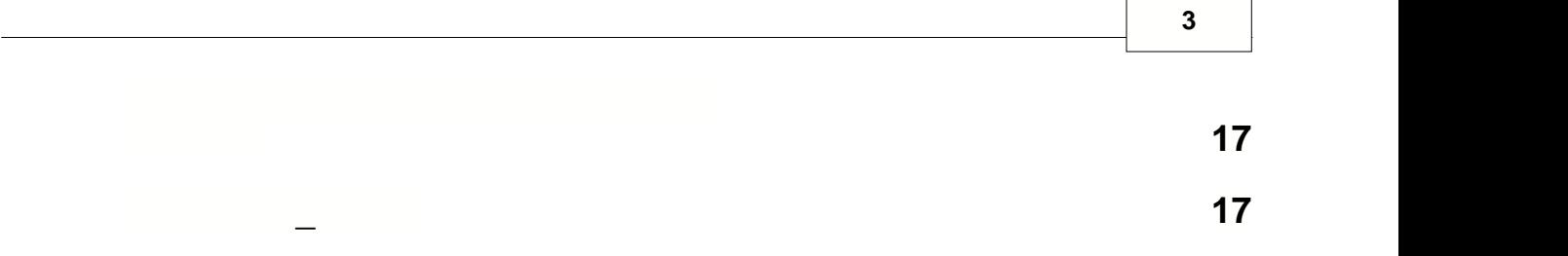

<span id="page-3-0"></span>Программа "Администрирование прав доступа" служит для формирования списка пользователей, допущенных для работы с системой Бизнес Про, а также работы с системой Бизнес Про, а также расп<br>В пользователей Бизнес Про, а также распределения по серверой Бизнес Про, а также распределения по серверой Би  $\mathbf{v}$ 

 $\mathbf{D}_{\text{max}}$ регистрационное имя и пароль (пароль может отсутствовать). Без зарегистрированного

учётной записи и определяет разрешена ли работа данного пользователя в данное время. Если доступ запрещён - программа завершает работу, в случае положительного ответа, в случае положительного отв

так как часть атрибутов доступа пользователя загружается при загружается при загружается при загружается при з<br>В при запуске при загружается при загружается при запуске при запуске при загружается при загружается при загр следовательно отдельные настройки администратора (сделанные после того, как

 $\mathbf{E}$ 

дальнейшую работу. Во время дальнейшей работы система может в ответ на действия пользователя периодически проверять доступность ему тех или иногда в периодически проверх или иногда в собою н<br>В собою наши инстантивность ему тех или инстантивность еще проверять наши инстантивность собою наши инстантив

пользователи уже запустили программу на своих компьютерах) становятся активными

настраивает для каждого из них правила доступа к объектам системы.

только после повторной регистрации пользователя (перезагрузка программы).

информационной системы.

к базе атрибутов доступа.

имени и пароля вход в систему невозможен.

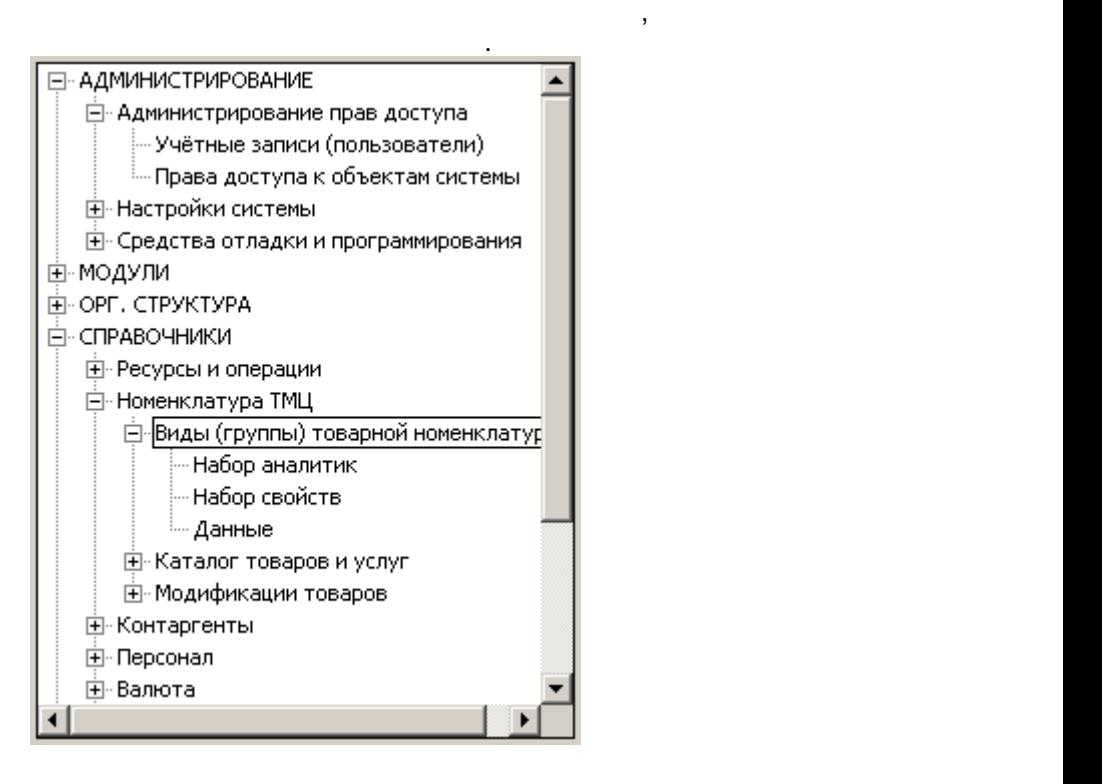

<span id="page-4-0"></span>**Объекты доступа** условные обозначения, имеющие имена, и определяющие

(e.e., e.e.,  $\qquad \qquad$ ), cn справочника.

**Атрибуты доступа** признаки, определяющие характер доступа к объекту.

[доступа пользователя,](#page-16-0) групп, в которые входит пользователь и [правами по умолчанию](#page-16-0).

Атрибут доступа может иметь одно из трёх значений:

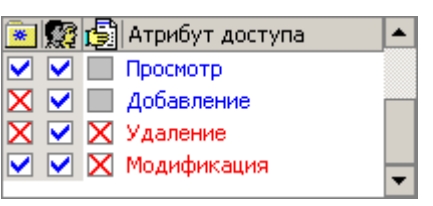

См. также [Изменение атрибутов доступа](#page-15-0)

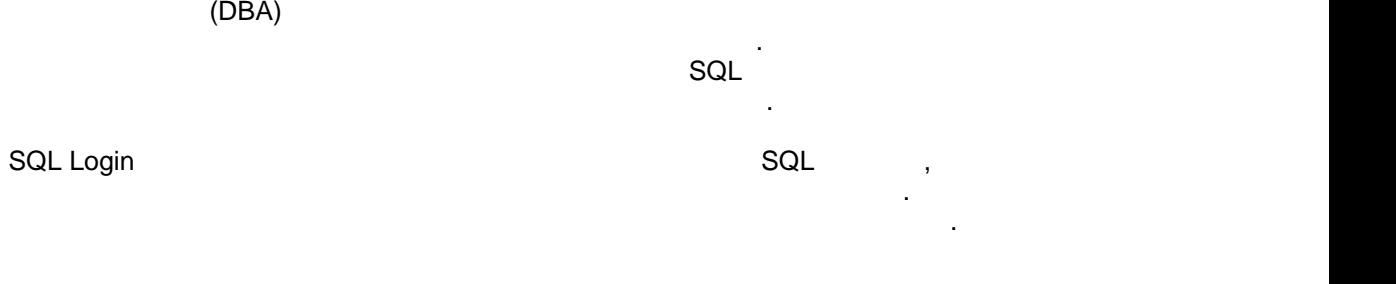

пароля.

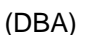

См. также Виллии в группу и в группу и в группу и в группу и в группу и в группу и в группу и в группу и в груп

<span id="page-5-1"></span> $\mathcal{A}$ можно объединить этих пользователей в одну группу. Пользователей, в группу, [наследуют](#page-16-1) атрибуты не заданы для н<br>Пользователи, наследуют атрибуты не заданы для них явным для них явным для них явным для них явным для них явн образом.

доступа. См. также [Добавление учётных записей](#page-9-0)

Данная учётная запись может сопровождаться паролем. Каждый

**Учётная запись** Условное имя, однозначно обозначающее пользователя или группу и  $\mathcal{L}_{\mathcal{A}}$ пользователя к [объектам](#page-4-0)и функциям системы. **Группа** Учётная запись, необходимая для объединения нескольких [пользователей, кот](#page-4-0)орые должны обладать однотипными наборами [атрибутов доступа.](#page-4-0) **Пользоветель** Учётная запись, однозначно обозначающая конкретного сотрудника

Существует одна служебная группа "Все", в которых все созданные пользователи в созданные пользователи пользова<br>Все создания пользователи в пользователи пользователи пользователи пользователи пользователи пользователи поль включаются автоматически. Данная группа определяет права доступа по умолчанию.

ограничить по дате и времени. Если дата доступа не задана, ограничений доступа нет.

пользователь не имеет доступа к системе.

предприятия, вводимая им в окне [регистрации](#page-6-0) при входе в систему.

<span id="page-5-0"></span>*Администрирование прав доступа* **6**

## Password **Password Password Results and SQL center** SQL center and SQL center and SQL center and SQL center and SQL center and SQL center and SQL center and SQL center and SQL center and SQL center and SQL center and SQL c

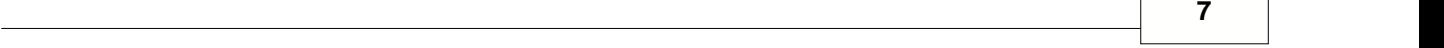

генерироваться автоматически.

<span id="page-6-0"></span>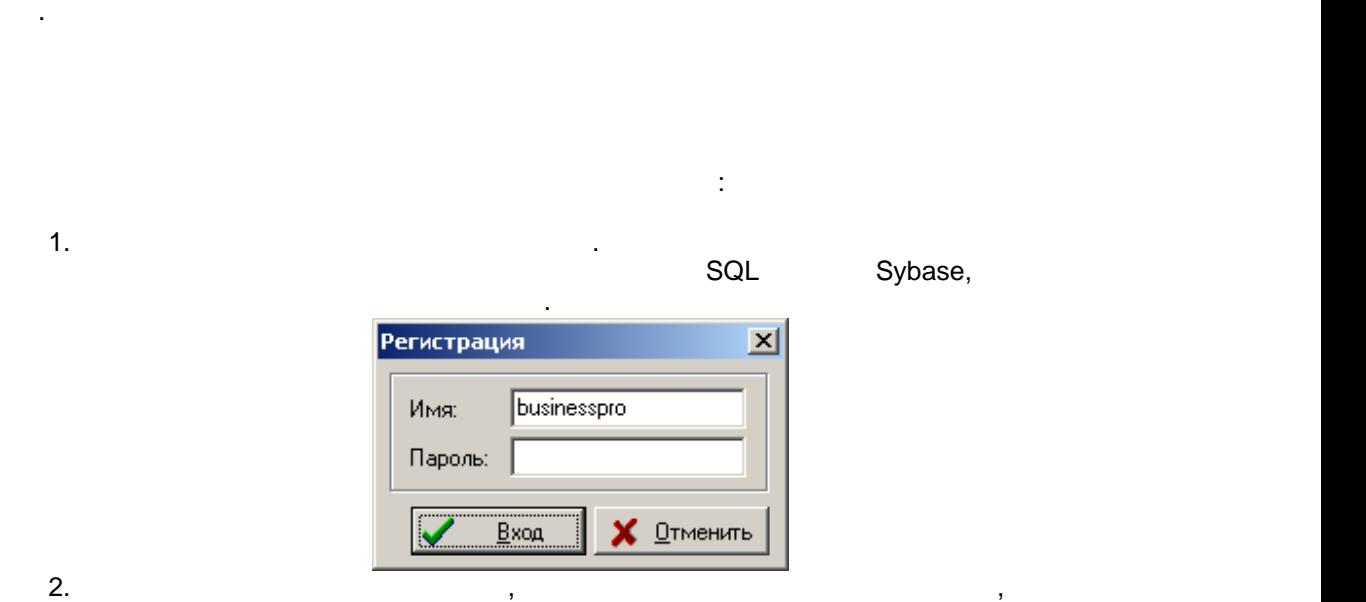

собственных фирм, то для корректной работы пользователь должен быть связан с

Sybase.

См. также [Изменение параметров доступа](#page-11-0)

справочниками сотрудников и организационной структуры.

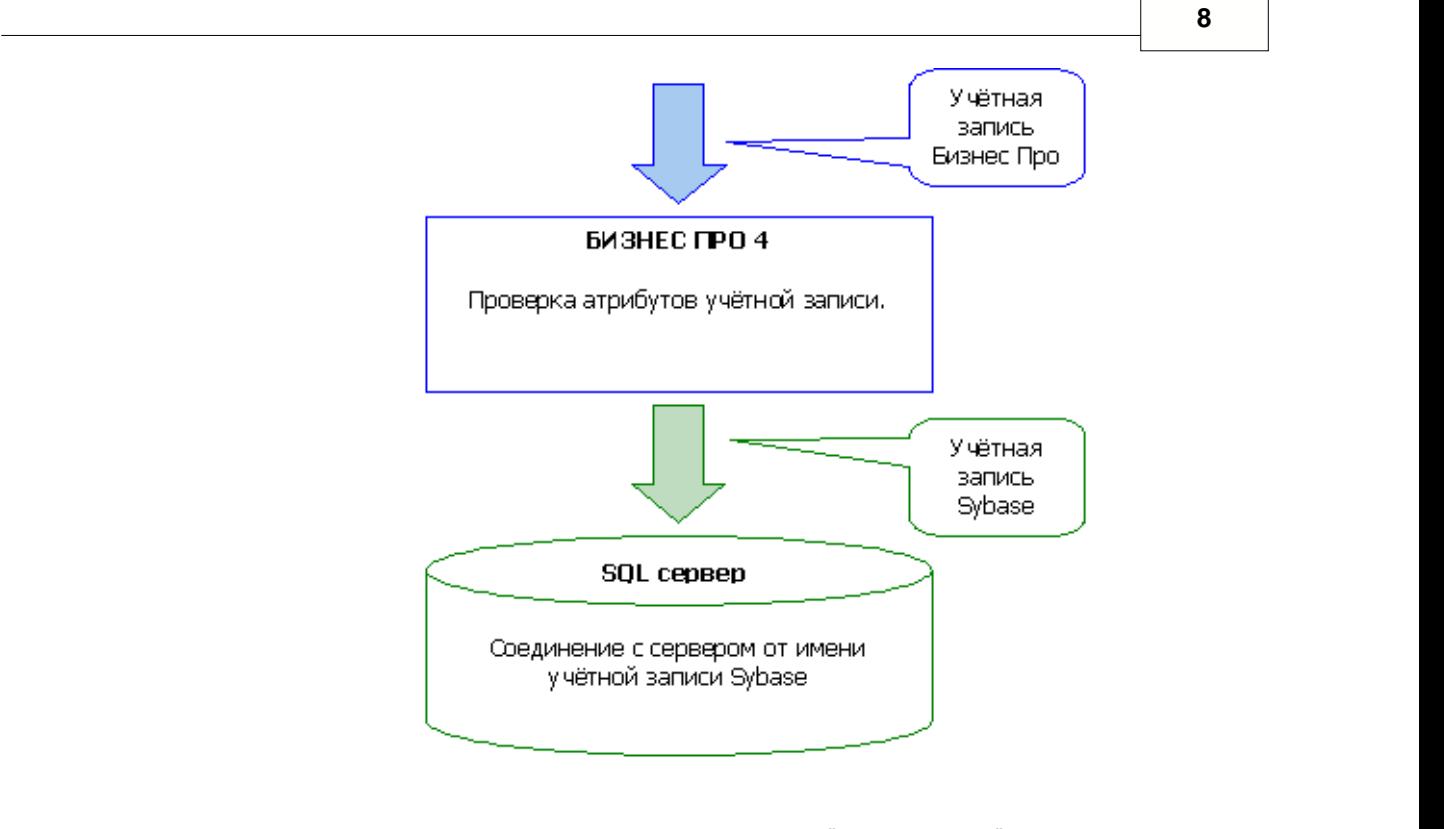

таким образом, имя, которое пользовательно на при входе в окне "Регистрация" при входе в окне "Регистрация" пр<br>В окне "Регистрация" при входе в окне "Регистрация" при входе в окне "Регистрация" при входе в окне "Регистрац систему, НЕ используется для регистрации на SQL сервере и другой стороны и другой стороны и другой стороны и д которым система регистрируется на сервере, не известно пользователю. Такая

<span id="page-7-0"></span> $\overline{4}$ 

## Sybase

 $\bullet$   $\qquad \qquad (\qquad \qquad )$  $\bullet$  - [Настройка прав](#page-14-1) доступа пользователей к объектам системы системы системы системы системы системы системы с

несанкционированного доступа к данным на сервере.

См. также

режима работы:

<span id="page-8-0"></span>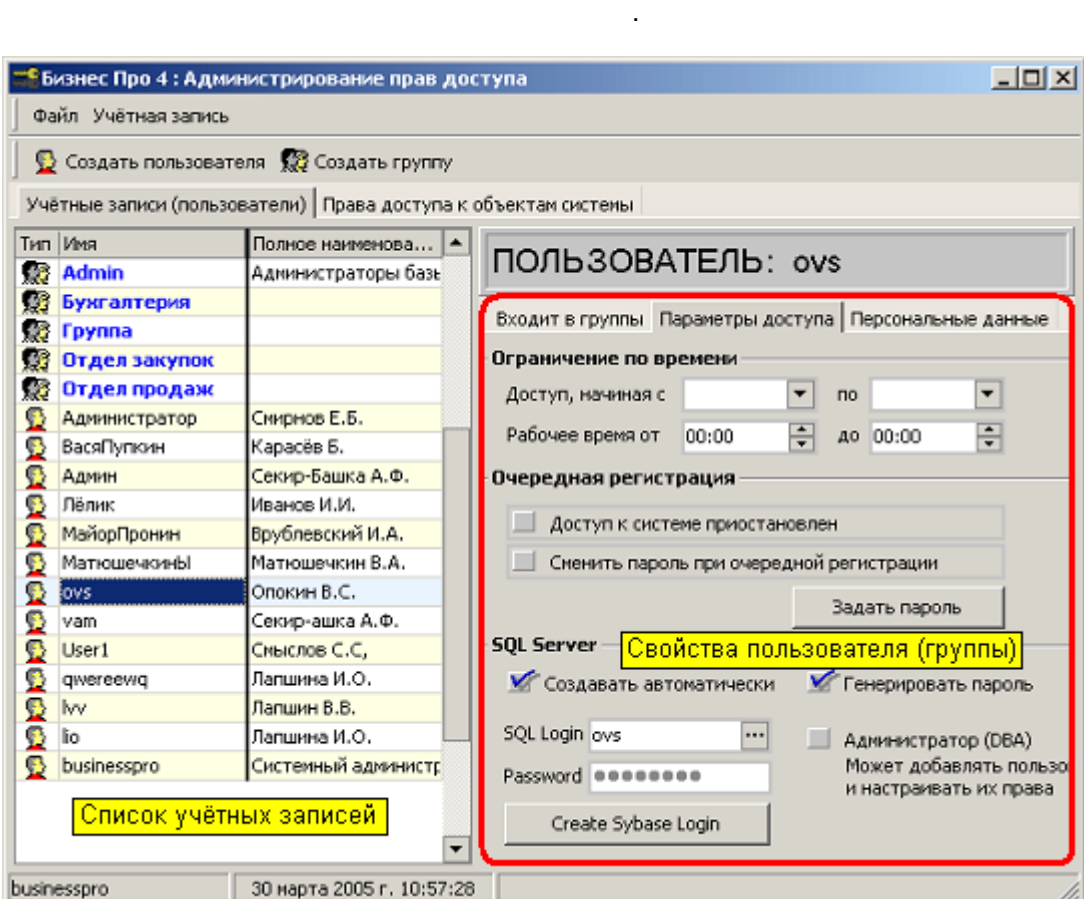

 $\blacksquare$  Учётные записи (пользователей)" содержит список пользователей и групп и групп и групп и групп и групп и групп и групп и групп и групп и групп и групп и групп и групп и групп и групп и групп и групп и групп и групп

 $SQL$ 

Создавать автоматически Признак того, что после добавления нового

SQL . для того, чтобы [добавить нового](#page-9-0) пользователя или группу, необходимо переместить курсора или группу, необходимо<br>В пользователя или группу, необходимо переместить курсователя или группу, необходимо переместить курсовательно в список учётных записей и нажать нажать нажать нажать на клавишу  $\ln$ кнуть по после или щёлкнуть по после или щёлкнуть по после или щёлкнуть по после или щёлкнуть по после или щёлкнуть по после или щёлкнуть по после или  $\overline{\phantom{a}}$ 

ввода имени.

<span id="page-9-0"></span>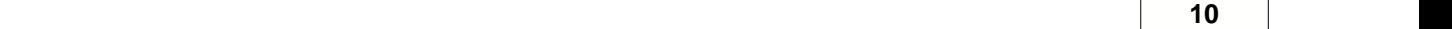

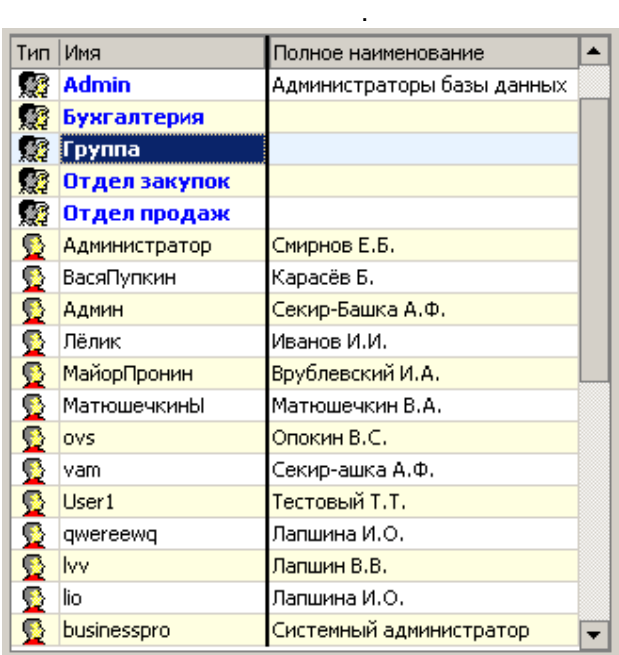

## **Insert,**  после чего на экран будет выведено окно в экран будет выведено окно в экран будет выведено окно в экран

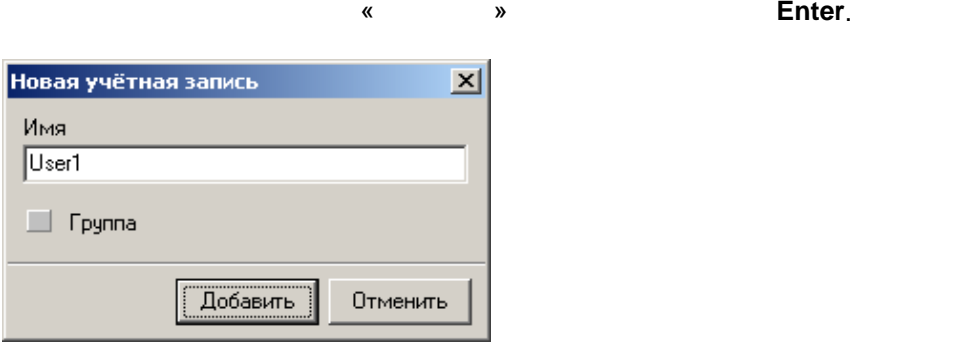

«Входит в группу».

После добавления нового пользователя, система автоматически может автоматичестки

<span id="page-9-1"></span>добавленного пользователя администратор должен настроить самостоятельно.

Список учётных записей содержит перечень пользователей и групп. Группы в списке

 $SQL$  создать  $SQL$  сервере Sybase. Остальные связанные [свойства](#page-5-1) Sybase. Остальные свойства Sybase. Остальные свойства  $SQL$ 

Если в списке учётных записей курсор стоит на группе, то данная закладка имеет название

[группы](#page-5-0), нужно в этом окне установить признак «Группа». После ввода и менее в этом признак «Группа». После ввод<br>В этом признак «Группа». После ввода и менее в этом признак «Группа». После в этом признак «Группа». После в э

*© 1997-2008 Professional Business Systems*

« $\mathbb{R}$ 

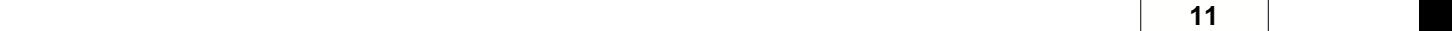

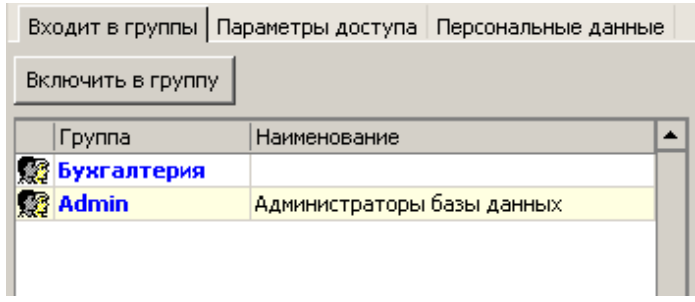

группу и выбрать из появившегося списка ту группу, в которую нужно включить технология технология и в которую<br>В которую нужно включить технология нужно включить технология нужно включить технология нужно включить техноло пользователя. Список содержителя. Список содержительно те группы, в которые пользовательно пользовательно не в

и выбрать из появившегося списка того пользователя, которого нужно включить в данную в данную в данную в данную группу. Сприсок содержит только тех пользователей, которые ещё не включены в данную

1. Выбрать в [списке учётных записей](#page-8-0) нужного пользователя, нажать кнопку "Включить в

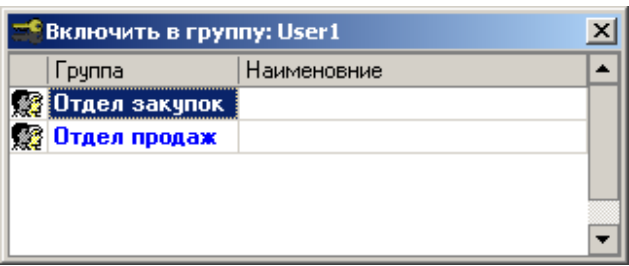

2. Выбрать в списке учётных записей требуемую группу, нажать кнопку "Включить в группу"

группу.

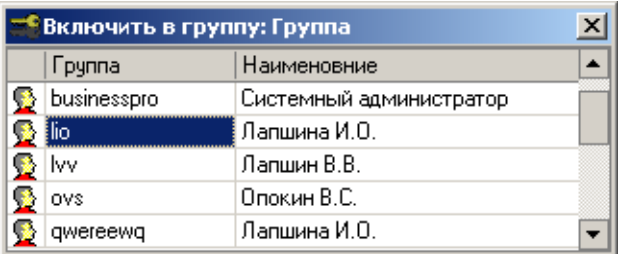

<span id="page-11-0"></span>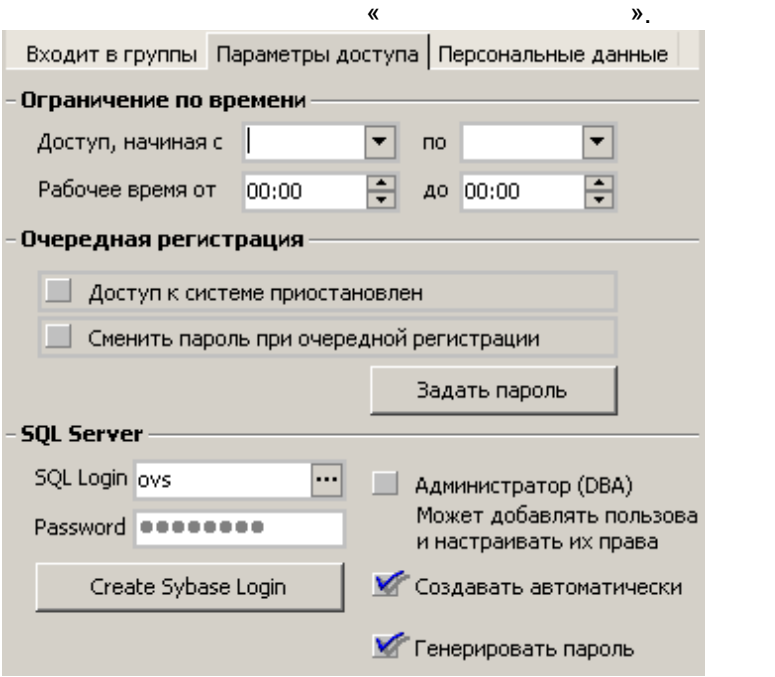

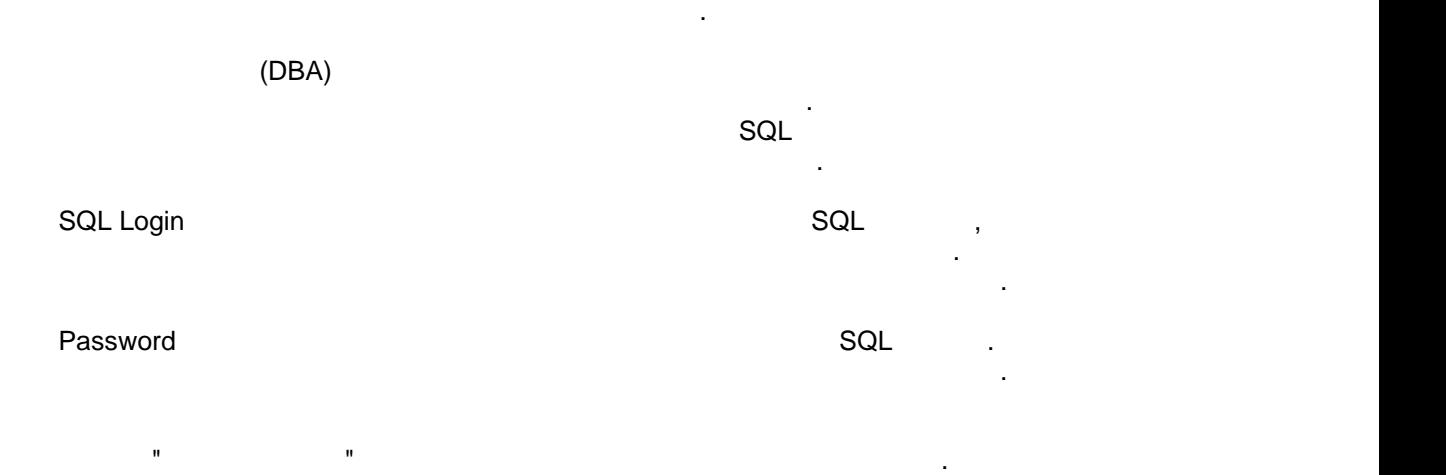

ограничить по дате и времени. Если дата доступа не задана, ограничений доступа нет.

пользователь не имеет доступа к системе.

<span id="page-12-0"></span>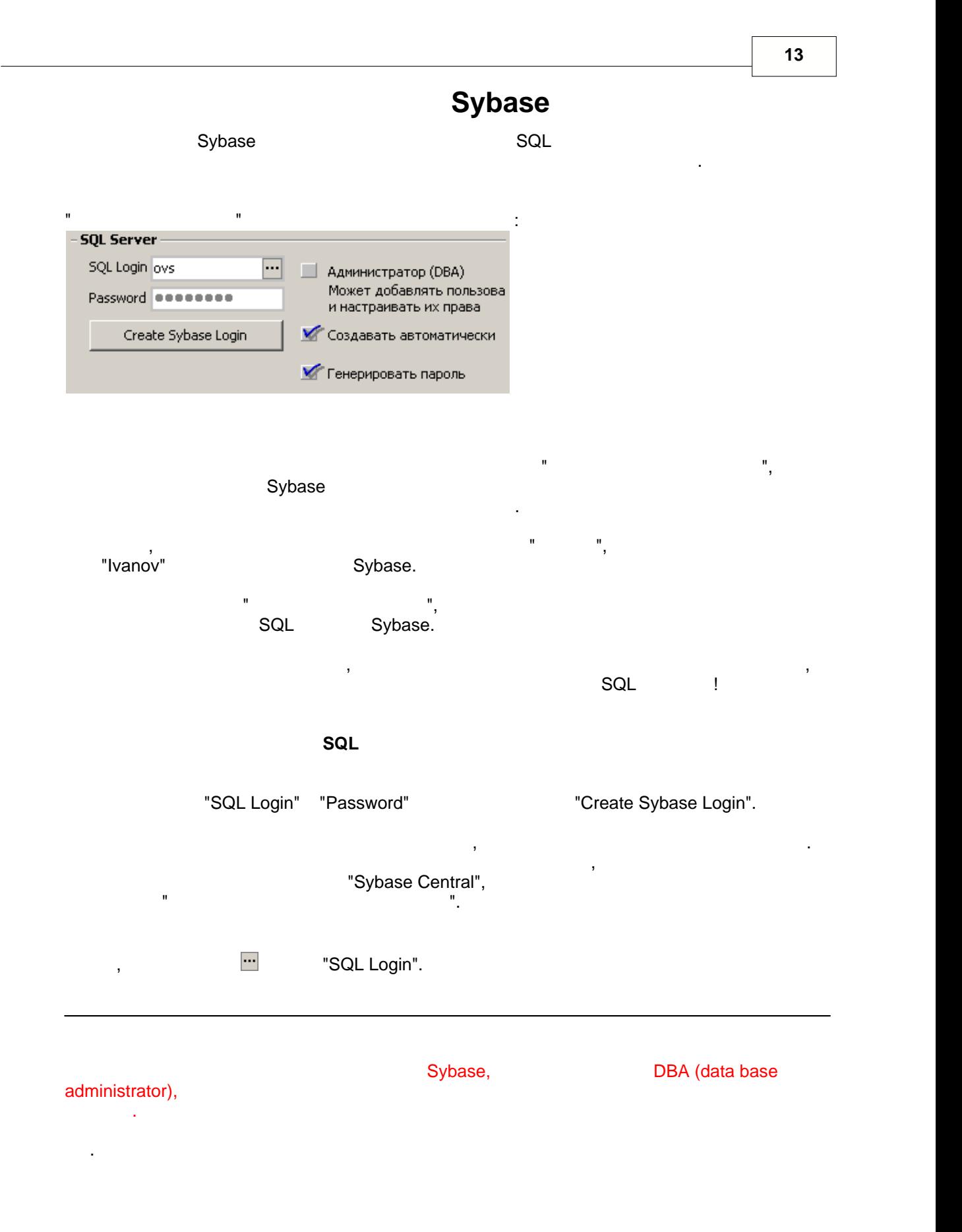

*© 1997-2008 Professional Business Systems*

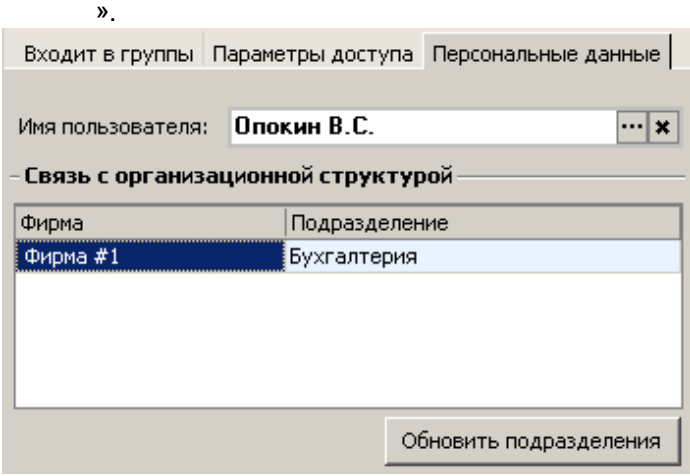

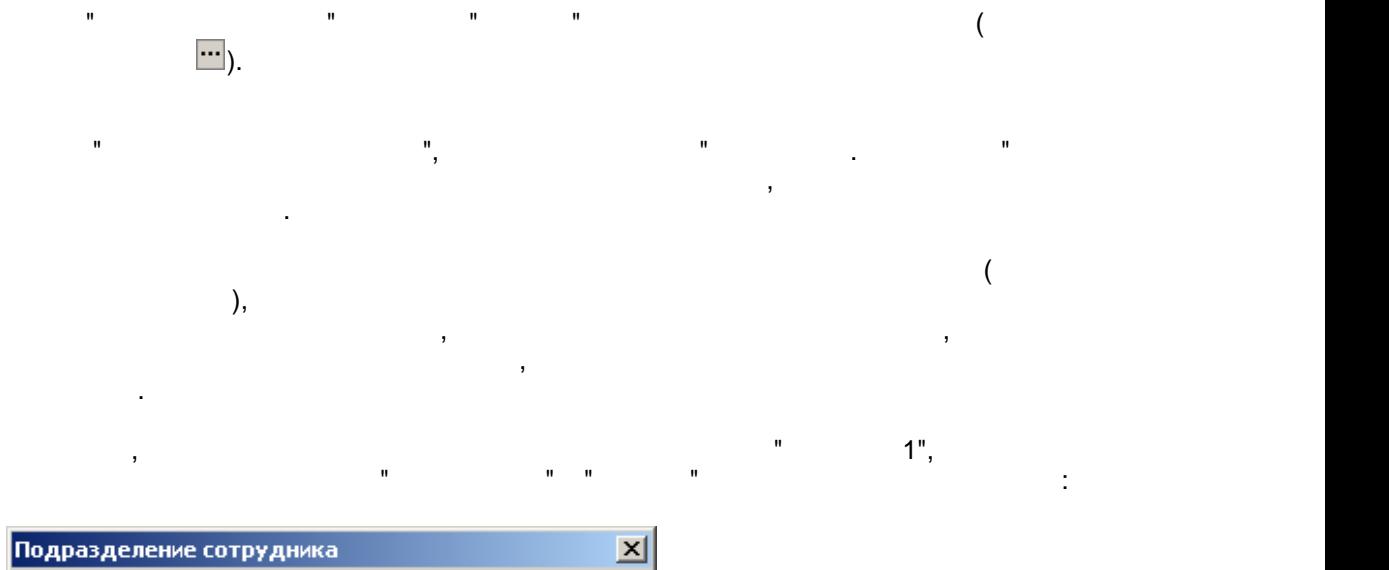

<span id="page-13-0"></span>организационной структуры необходимо переключиться на страниц $\kappa$ 

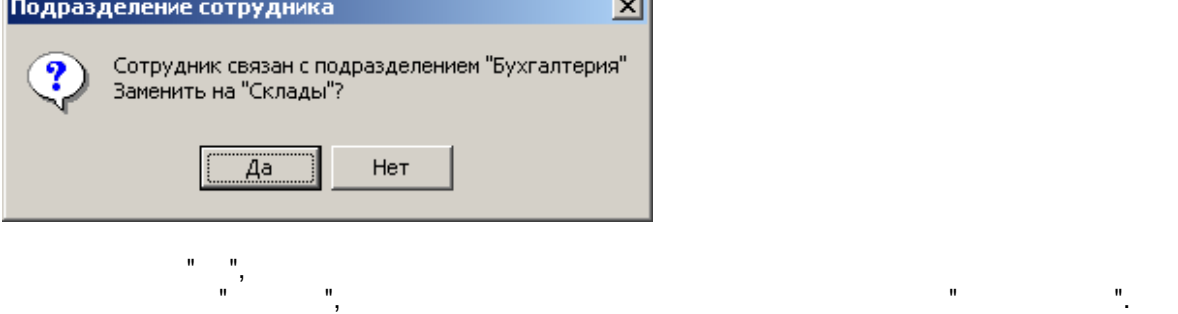

<span id="page-14-1"></span>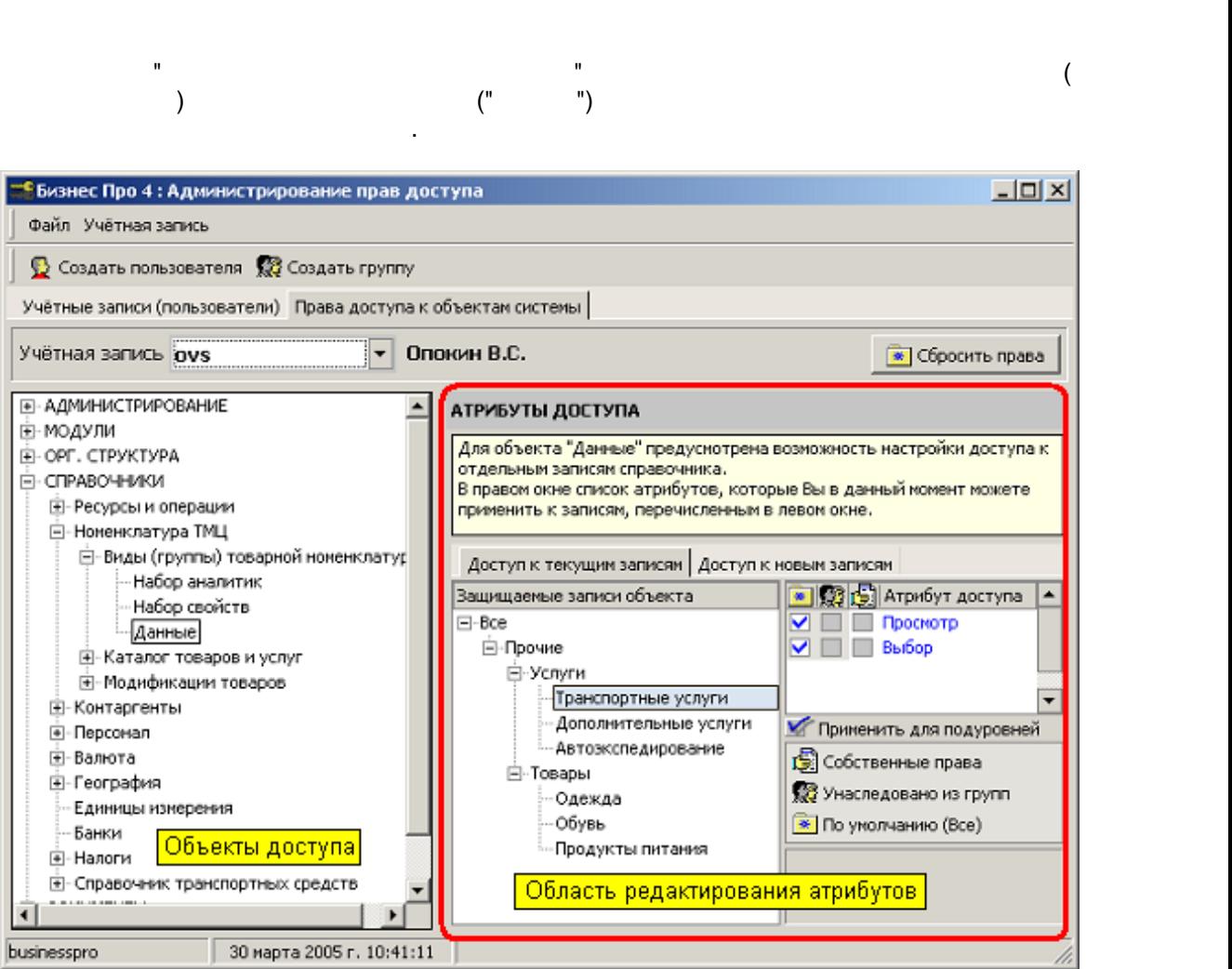

<span id="page-14-0"></span>териториально учитывать точками, следует учитывать точками, что не все [свойства](#page-5-1) точками, что не все свойства т<br>В следует учитывать точками, что не все свойства точками, что не все свойства точками, что не все свойства точ

Это приведёт к тому, что пользователь, чья учётная запись была создана на удалённой

пользователем Бизнес Про. Свойства такого пользователя будут содержать информацию о том, что с ним должна быть связана учётная запись Sybase с конкретным именения запись Sybase с конкретным имен

Поправить ситуацию может администратор удалённой точки, [создав учётную запись Sybase](#page-12-0)

Репликации НЕ МОГУТ автоматически создавать Sybase, связанную создавать запись Sybase, связанную создавать за

паролем, хотя такая учётная запись на самом деле будет отсутствовать на сервере.

точке, а в текущую базу пришла по репликации, не сможет войти в систему, т.к. не пройдёт в систему, т.к. не пр<br>В систему, т.к. не пришла регистрации, т.к. не пройдёт в систему, т.к. не при пройдёт в систему, т.к. не при п

вновь созданного пользователе могут быть переданы в удалённые точки.

.

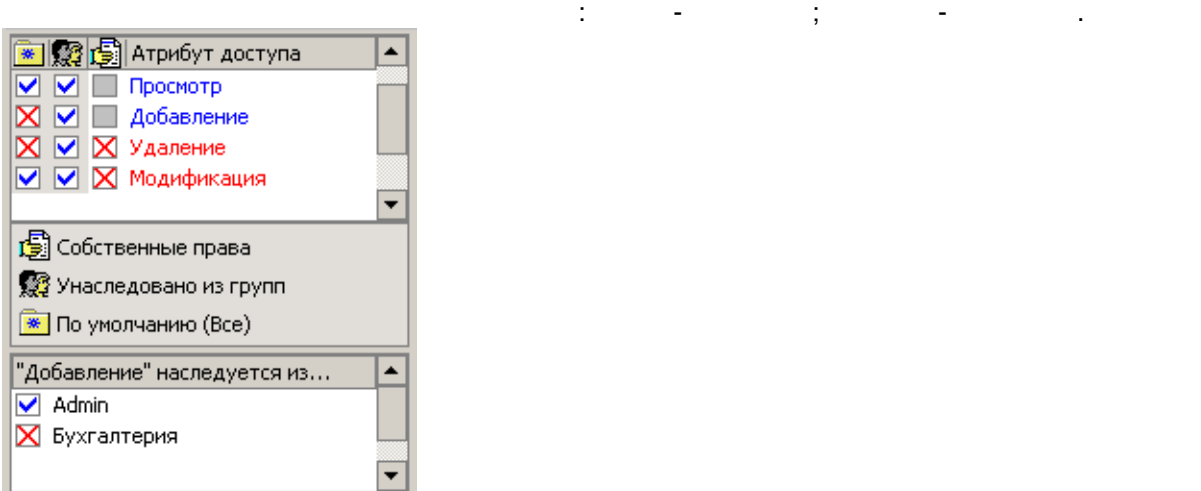

непосредственно к объекту.

объект

- для пользователей, в группы, окно атрибутов содержит три столбца значений: при столбца значений: содержит три · Атрибуты доступа [по умолчанию](#page-16-0)
- $\bullet$  Атрибуты [унаследованные](#page-16-1) из группы унаследованные из группы  $\bullet$  $\bullet$  -  $\bullet$  -  $\bullet$

атрибута доступа каждой из групп.

См. также [Окно настройки прав доступа](#page-14-1)

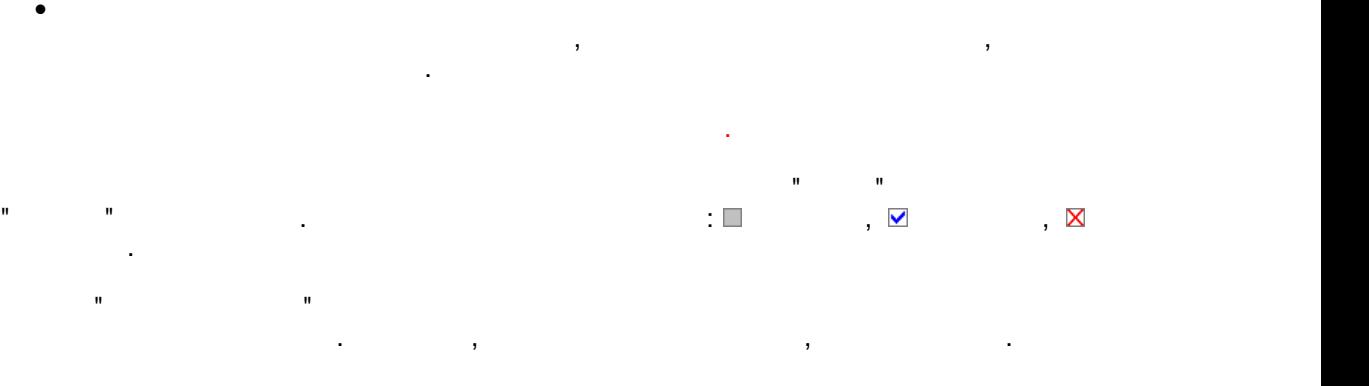

 $\bullet$  (cn,  $\bullet$  ), same other organizations of  $\bullet$ содержит список записей объекта, существующий на данный момент, и атрибуты доступающий на данный момент, и атр

к каждой записят доступа каждой записят доступа к записят добавляться по верхником по верхником с позже, по ве<br>В поступа к записят добавляться по верхником по верхником по верхником с позже, по верхником с поступа к совет

<span id="page-15-0"></span>Область редактирования [атрибутов доступа](#page-4-0) предствалена на следующем рисунке.

 $\bullet$  , а атрибуты достальных объектов такого списка нет, а атрибуты доступа от нет, а атрибуты доступа относятсятся

настраиваются на страничке "Доступ к новым записям".

для справочников, имеющих иерархических использов, имеющих иерархическую структуру ("дерево"), можно установит<br>В продолжение установить режим по структуру ("дерево"), можно установить режим по строительно установить режим ть для подуровней подуровней подуровней подуровней подуровней подуровней подуровней подуровней подуровней под<br>Применения на все записи, не подуровней подуровней подуровней подуровней подуровней подуровней подуровней поду вложенные по отношению той, атрибуты которой изменяются изменяются изменяются изменяются изменяются. В после т<br>В после той, атрибуты которой изменяются изменяются изменяются изменяются изменяются изменяются изменяются изм

<span id="page-16-1"></span><span id="page-16-0"></span>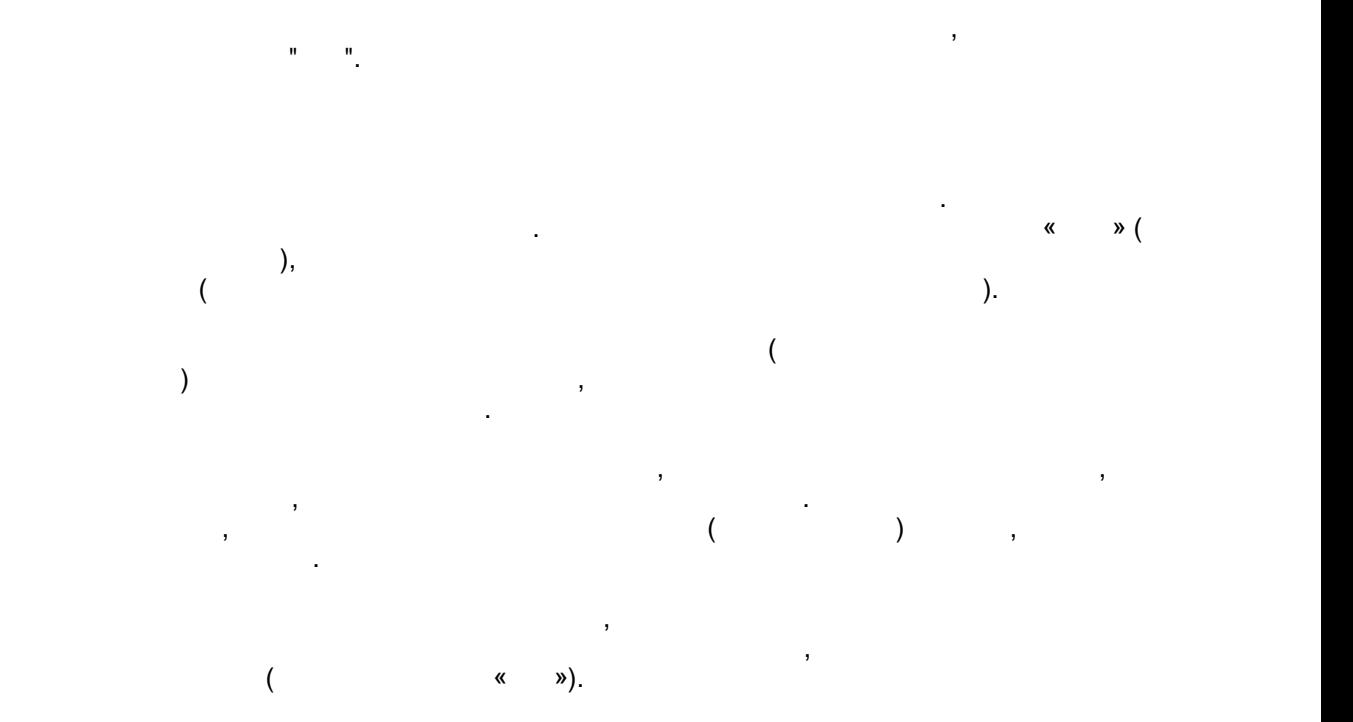

<span id="page-16-2"></span>**Сбросить\_права** Кнопка "Сбросить права" служит для очистки всех собственных атрибутов для очистки в собственных атрибутов для

выбранной записи. Атрибуты, унаследованные изменяются изменяются изменяются. Атрибуты, не изменяются изменяютс